# Using the D2–DCM with MODBUS

## Introduction

How Does the D2–DCM work with MODBUS? The D2–DCM can be used as a slave interface to a network using the MODBUS RTU protocol. To use the D2–DCM with MODBUS, your host software must send a MODBUS function code and a MODBUS address to specify a PLC memory location that is understood by the D2–DCM.

#### Host sends a MODBUS request...

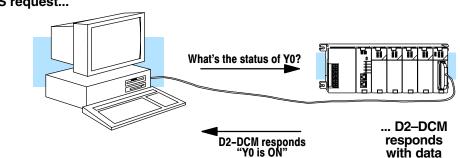

It would be quite difficult to discuss all of the ins and outs of MODBUS in this document. Instead, the purpose of this Appendix is to:

- provide a quick overview of MODBUS Data Types and Function Codes.
- how to determine the proper MODBUS address necessary to allow the host software to access various memory locations in the DL205 system.

One key point to remember is that not all host software packages using MODBUS drivers operate exactly the same way. That is, there are a couple of different ways to achieve the same result, especially when it comes to specifying the needed address for the PLC memory location. *Therefore, it is important that you follow the instructions for your particular software package or network master.* 

#### MODBUS Function Codes Supported

The host software package reads or writes information by sending a MODBUS function code to the D2–DCM. The following table provides a description of the MODBUS function codes supported by the D2–DCM.

| MODBUS Code | Function                                | DL205 Data Types<br>Available |
|-------------|-----------------------------------------|-------------------------------|
| 01          | Read a group of coils                   | Y, CR, T, CT                  |
| 02          | Read a group of inputs                  | X, SP                         |
| 05          | Set / Reset a single coil               | Y, CR, T, CT                  |
| 15          | Set / Reset a group of coils            | Y, CR, T, CT                  |
| 03, 04      | Read a value from one or more registers | V                             |
| 06          | Write a value into a single register    | V                             |
| 16          | Write a value into a group of registers | V                             |

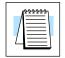

**NOTE:** The maximum MODBUS secondary address supported by the D2–DCM is 60 (5A hex).

#### MODBUS Data Types Supported

You are probably accustomed to seeing data types like X input, Y output, C control relay, V memory data registers, etc. for the various types of memory in a DL205 system. For example, if you need to know the status of Y12, then you ask for Y12. MODBUS does not use these same data types, so you have to determine which MODBUS data type corresponds to the PLC memory location that you need. The following table will help.

| DL205 Memory Type                       | Quantity <sup>1</sup><br>(Decimal) | PLC Range<br>(Octal)           | Corresponding<br>MODBUS<br>Data Type |
|-----------------------------------------|------------------------------------|--------------------------------|--------------------------------------|
| Inputs (X)                              | 320                                | X0 – X477                      | Input                                |
| Special Relays (SP)                     | 144                                | SP0 – SP137<br>SP540 – SP617   | Input                                |
| Outputs (Y)                             | 320                                | Y0 – Y477                      | Coil                                 |
| Control Relays (CR)                     | 256                                | C0 – C377                      | Coil                                 |
| Timer Contacts (T)                      | 128                                | T0 – T177                      | Coil                                 |
| Counter Contacts (CT)                   | 128                                | CT0 – CT177                    | Coil                                 |
| Stage Status Bits (S)                   | 512                                | S0 – S777                      | Coil                                 |
| Timer Current Values (V)                | 128                                | V0 – V177                      | Input Register                       |
| Counter Current Value (V)               | 128                                | V1000 – V1177                  | Input Register                       |
| V Memory, user data (V)                 | 1024                               | V2000 – V3777                  | Holding Register                     |
| V Memory, user data (V)<br>Non–volatile | 256                                | V4000 – V4377                  | Holding Register                     |
| V Memory, system (V)                    | 106                                | V7620 – V7737<br>V7746 – V7777 | Holding Register                     |

# **Determining the MODBUS Address**

There are typically two ways that most host software packages allow you to specify a PLC memory location. These are:

- By specifying the MODBUS data type and address.
- By specifying a MODBUS address only.

If the Host Software Requires the Data Type and Address... Many host software packages allow you to specify the MODBUS data type and the MODBUS address that corresponds to the PLC memory location. This is the easiest method, but not all packages allow you to do it this way. The various MODBUS data types were presented earlier, but they have been included again in the following table.

The actual equation used to calculate the address depends on the type of PLC data you are using. The PLC memory types are split into two categories for this purpose.

- Discrete X, SP, Y, CR, S, T (contacts), C (contacts)
- Word V, Timer current value, Counter current value

In either case, you basically convert the PLC octal address to decimal and add the appropriate MODBUS address (if required). The following tables show the exact equation used for each group of data.

| DL205 Memory Type                       | QTY <sup>1</sup><br>(Dec.) | PLC Range<br>(Octal)           | MODBUS<br>Address Range    | MODBUS<br>Data Type |
|-----------------------------------------|----------------------------|--------------------------------|----------------------------|---------------------|
| For Discrete Data Types                 | Convert                    | PLC Addr. to Dec.              | + Start of Range           | + Data Type         |
| Inputs (X)                              | 320                        | X0 – X477                      | 2048 – 2367                | Input               |
| Special Relays (SP)                     | 144                        | SP0 – SP137<br>SP540 – SP617   | 3072 – 3167<br>3280 – 3471 | Input               |
| Outputs (Y)                             | 320                        | Y0 – Y477                      | 2048 – 2367                | Coil                |
| Control Relays (CR)                     | 256                        | C0 – C377                      | 3072 – 3551                | Coil                |
| Timer Contacts (T)                      | 128                        | T0 – T177                      | 6144 – 6271                | Coil                |
| Counter Contacts (CT)                   | 128                        | CT0 – CT177                    | 6400 – 6527                | Coil                |
| Stage Status Bits (S)                   | 512                        | S0 – S777                      | 5120 – 5631                | Coil                |
| For Word Data Types                     | Convert                    | PLC Addr. to Dec.              | +                          | Data Type           |
| Timer Current Values (V)                | 128                        | V0 – V177                      | 0 – 127                    | Input Register      |
| Counter Current Values (V)              | 128                        | V1000 – V1177                  | 512 – 639                  | Input Register      |
| V Memory, user data (V)                 | 1024                       | V2000 – V3777                  | 1024 – 2047                | Holding Register    |
| V Memory, user data (V)<br>non–volatile | 256                        | V4000 – V4377                  | 2048 – 2303                | Holding Register    |
| V Memory, system (V)                    | 106                        | V7620 – V7737<br>V7746 – V7777 | 3984 – 4063<br>4070 – 4095 | Holding Register    |

| DL250–1 Memory Type        | QTY <sup>1</sup><br>(Dec.) | PLC Range<br>(Octal)             | MODBUS<br>Address Range    | MODBUS<br>Data Type |
|----------------------------|----------------------------|----------------------------------|----------------------------|---------------------|
| For Discrete Data Types    | Convert                    | PLC Addr. to Dec. +              | Start of Range +           | Data Type           |
| Inputs (X)                 | 512                        | X0 – X777                        | 2048 – 2560                | Input               |
| Special Relays (SP)        | 512                        | SP0 – SP137<br>SP320 – SP717     | 3072 – 3167<br>3280 – 3535 | Input               |
| Outputs (Y)                | 512                        | Y0 – Y777                        | 2048 – 2560                | Coil                |
| Control Relays (CR)        | 1024                       | C0 – C1777                       | 3072 – 4095                | Coil                |
| Timer Contacts (T)         | 256                        | T0 – T377                        | 6144 – 6399                | Coil                |
| Counter Contacts (CT)      | 128                        | CT0 – CT177                      | 6400 – 6527                | Coil                |
| Stage Status Bits (S)      | 1024                       | S0 – S1777                       | 5120 – 6143                | Coil                |
| For Word Data Types        | Convert                    | PLC Addr. to Dec.                | +                          | Data Type           |
| Timer Current Values (V)   | 256                        | V0 – V377                        | 0 – 255                    | Input Register      |
| Counter Current Values (V) | 128                        | V1000 – V1177                    | 512 – 639                  | Input Register      |
| V Memory, user data (V)    | 3072<br>4096               | V1400 – V7377<br>V10000 – V17777 | 768 – 3839<br>4096 – 8192  | Holding Register    |
| V Memory, system (V)       | 320                        | V700 – V777<br>V7400 – V7777     | 448 – 768<br>3840 – 3735   | Holding Register    |

**Example 1: V2100** Find the MODBUS address for User V PLC Address (Dec.) + Data Type location V2100. V2100 = 1088 decimal 1. Find V memory in the table. 1088 + Hold. Reg. = Holding Reg. 1089 2. Convert V2100 into decimal (1089). 3. Use the MODBUS data type from the table. ٧O Timer Current Values (V) 128 V177 Input Register \_ 0 127 -Counter Current Values (V) 128 V1000 V1177 512 639 Input Register \_ -V Memory, user data (V) 1024 V2000 V3777 1024 2047 Holding Register \_ \_ Example 2: Y20 Find the MODBUS address for output Y20. PLC Addr. (Dec) + Start Addr. + Data Type 1. Find Y outputs in the table. Y20 = 16 decimal 2. Convert Y20 into decimal (16). 16 + 2049 + Coil = **Coil 2065** 3. Add the starting address for the range (2049). 4. Use the MODBUS data type from the table. 320 Outputs (Y) YO Y477 2049)-2367 Coil \_ Control Relays (CR) 256 C377 3551 CO \_ 3072 \_ Coil Example 3: T10 Find the MODBUS address to obtain the PLC Address (Dec.) + Data Type **Current Value** current value from Timer T10. TA10 = 8 decimal 1. Find Timer Current Values in the table. 8 + Input Reg. = Input Reg. 8 2. Convert T10 into decimal (8). 3. Use the MODBUS data type from the table. Timer Current Values (V) 128 VO \_ V177 0 -127 Input Register 128 V1000 Counter Current Values (V) -V1177 512 -639 Input Register Example 4: C54 Find the MODBUS address for Control Relay PLC Addr. (Dec) + Start Addr. +Data Type C54. C54 = 44 decimal 1. Find Control Relays in the table. 44 + 3073 + Coil = **Coil 3117** 2. Convert C54 into decimal (44). 3. Add the starting address for the range (3072). 4. Use the MODBUS data type from the table. Outputs (Y) 320 YO. Y477 2048 2367 Coil --

C377

3073 ) -

3551

Coil

CO

-

Control Relays (CR)

256

#### If the Host Software Requires an Address ONLY

Some host software packages do not allow you to specify the MODBUS data type and address. Instead, you specify an address only. This method requires another step to determine the address, but it is not difficult. Basically, MODBUS also separates the data types by address ranges as well. This means an address alone can actually describe the type of data and location. This is often referred to as "adding the offset". One important thing to remember here is that two different addressing modes may be available in your host software package. These are:

- 484 Mode
- 584/984 Mode

We recommend that you use the 584/984 addressing mode if the host software allows you to choose. This is because the 584/984 mode allows access to a higher number of memory locations within each data type. If your software only supports 484 mode, then there may be some PLC memory locations that will be unavailable. The actual equation used to calculate the address depends on the type of PLC data you are using. The PLC memory types are split into two categories for this purpose.

- Discrete X, GX, SP, Y, CR, S, T, C (contacts)
- Word V, Timer current value, Counter current value

In either case, you basically convert the PLC octal address to decimal and add the appropriate MODBUS starting address (as required). The following tables show the exact range used for each group of data.

| Discrete Data Types   |                      |                       |                           |           |  |  |  |
|-----------------------|----------------------|-----------------------|---------------------------|-----------|--|--|--|
| Memory Type           | PLC Range<br>(Octal) | Address<br>(484 Mode) | Address<br>(584/984 Mode) | Data Type |  |  |  |
| Global Inputs (GX)    | GX0–GX1746           | 1001 – 1999           | 10001–10999               | Input     |  |  |  |
|                       | GX1747 – GX3777      |                       | 11000–12048               | Input     |  |  |  |
| Inputs (X)            | X0 – X1777           |                       | 12049 – 13072             | Input     |  |  |  |
| Special Relays (SP)   | SP0- SP777           |                       | 13073 – 13584             | Input     |  |  |  |
| Global Outputs (GY)   | GY0– GY3777          | 1 – 2048              | 1 – 2048                  | Output    |  |  |  |
| Outputs (Y)           | Y0 – Y1777           | 2049 – 3072           | 2049 - 3072               | Output    |  |  |  |
| Control Relays (CR)   | C0 – C3777           | 3073 – 5120           | 3073 – 5120               | Output    |  |  |  |
| Timer Contacts (T)    | T0 – T377            | 6145 – 6400           | 6145 – 6400               | Output    |  |  |  |
| Counter Contacts (CT) | CT0 – CT377          | 6401 – 6656           | 6401 – 6656               | Output    |  |  |  |
| Stage Status Bits (S) | S0 – S1777           | 5121 – 6144           | 5121 – 6144               | Output    |  |  |  |

| Word Data Types       |                      |           |             |  |  |  |
|-----------------------|----------------------|-----------|-------------|--|--|--|
| Registers             | PLC Range<br>(Octal) |           |             |  |  |  |
| V Memory (Timers)     | V0 – V377            | 3001/4001 | 30001/40001 |  |  |  |
| V Memory (Counters)   | V1000 – V1177        | 3513/4513 | 30513/40513 |  |  |  |
| V Memory (Data Words) | V1200 – V1377        | 3641/4641 | 30641/40641 |  |  |  |
|                       | V1400 – V1746        | 3769/4769 | 30769/40769 |  |  |  |
|                       | V1747 – V1777        |           | 31000/41000 |  |  |  |
|                       | V2000 – V7377        |           | 41025       |  |  |  |
|                       | V10000 – V17777      |           | 44097       |  |  |  |

\* MODBUS: Function 04 (New Feature)

The DL05/06, DL250–1/260, DL350 and DL450 will support **function 04** read input register **(Address 30001)**. To use function 04, put the number '4' into the most significant position (4xxx). Four digits must be entered for the instruction to work properly with this mode.

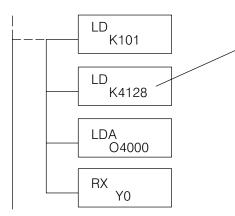

The Maximum constant possible is 4128. This is due to the 128 maximum number of Bytes that the RX/WX instruction can allow. The value of 4 in the most significant position of the word will cause the RX to use function 04 (30001 range).

1. Refer to your PLC user manual for the correct memory mapping size of your PLC. Some of the addresses shown above might not pertain to your particular CPU.

2. For an automated MODBUS/Koyo address conversion utility, download the file **modbus\_conversion.xls** from the **www.automationdirect.com** website.

#### Example 1: V2100 584/984 Mode

Find the MODBUS address for User V location V2100.

- 1. Find V memory in the table.
- 2. Convert V2100 into decimal (1088).
- 3. Add the MODBUS starting address for the mode (40001).

#### PLC Address (Dec.) + Mode Address

V2100 = 1088 decimal 1088 + 40001 = **41089** 

|                            |      |                    |             | $\backslash$             |     |
|----------------------------|------|--------------------|-------------|--------------------------|-----|
| For Word Data Types        |      | PLC Address (Dec.) | +           | Appropriate Mode Address |     |
| Timer Current Values (V)   | 128  | VO - V177          | 0 - 127     | 3001 30001 Input R       | Reg |
| Counter Current Values (V) | 128  | V1000 - V1177      | 512 - 639   | 3001 30001 Input R       | Reg |
| V Memory, user data (V)    | 1024 | V2000 - V3777      | 1024 - 2047 | 4001 (40001) Hold Re     | eg. |

#### Example 2: Y20 584/984 Mode

### Find the MODBUS address for output Y20.

1. Find Y outputs in the table.

Outputs (Y)

Control Relays (CR)

Timer Contacts (T)

- 2. Convert Y20 into decimal (16).
- 3. Add the starting address for the range (2048).
- 4. Add the MODBUS address for the mode (1).

320

256

128

## PLC Addr. (Dec) + Start Address + Mode

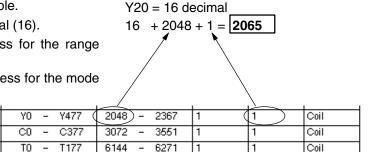

#### Example 3: T10 **Current Value** 484 Mode

Find the MODBUS address to obtain the current value from Timer T10.

- 1. Find Timer Current Values in the table.
- 2. Convert T10 into decimal (8).
- 3. Add the MODBUS starting address for the mode (3001).

#### PLC Address (Dec.) + Mode Address

TA10 = 8 decimal 8 + 3001 = 3009

44 + 3072 + 1 = **3117** 

#### For Word Data Types .... PLC Address (Dec.) Appropriate Mode Address ÷ VO - V177 Timer Current Values (V) 128 0 -127 3001 30001 Input Reg 128 V1000 639 3001 30001 Counter Current Values (V) V1177 512 Input Reg --V Memory, user data (V) 1024 V2000 V3777 1024 2047 4001 40001 Hold Reg. --

Example 4: C54 584/984 Mode

Find the MODBUS address for Control Relay PLC Addr. (Dec) + Start Address + Mode C54. C54 = 44 decimal

- 1. Find Control Relays in the table.
- 2. Convert C54 into decimal (44).
- 3. Add the starting address for the range (3072).
- 4. Add the MODBUS address for the mode (4)

| (1).                |     |             | . /         | . ` | ١. |      |
|---------------------|-----|-------------|-------------|-----|----|------|
| Outputs (Y)         | 320 | YO - Y477   | 2048 - 2367 | 1   | 1  | Coil |
| Control Relays (CR) | 256 | CO - C377 ( | 3072 - 3551 | 1   | 1) | Coil |
| Timer Contacts (T)  | 128 | TO - T177   | 6144 - 6271 | 1   | 1  | Coil |